# **Analysis example collection-22**

## **Current distribution between electrodes**

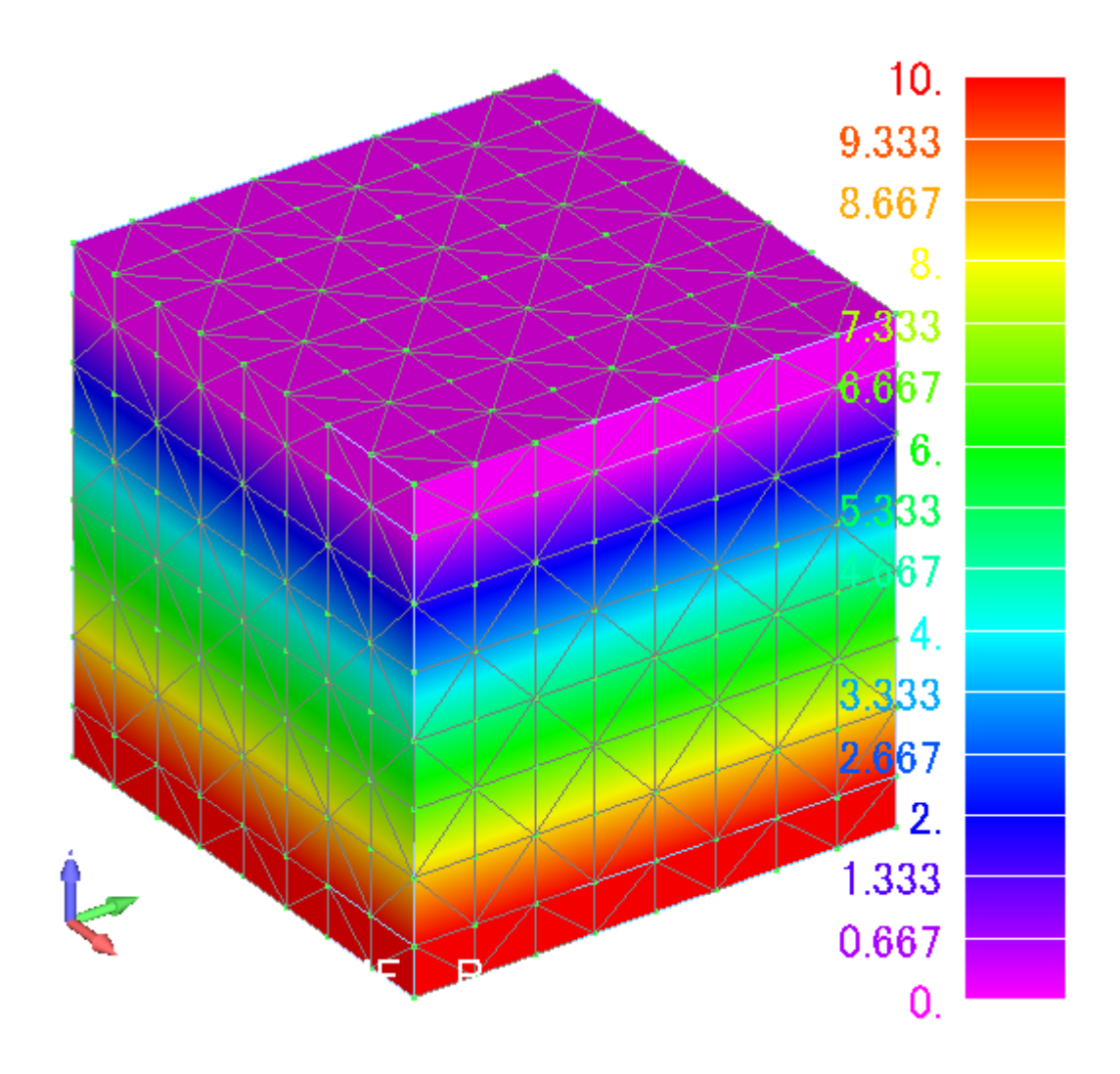

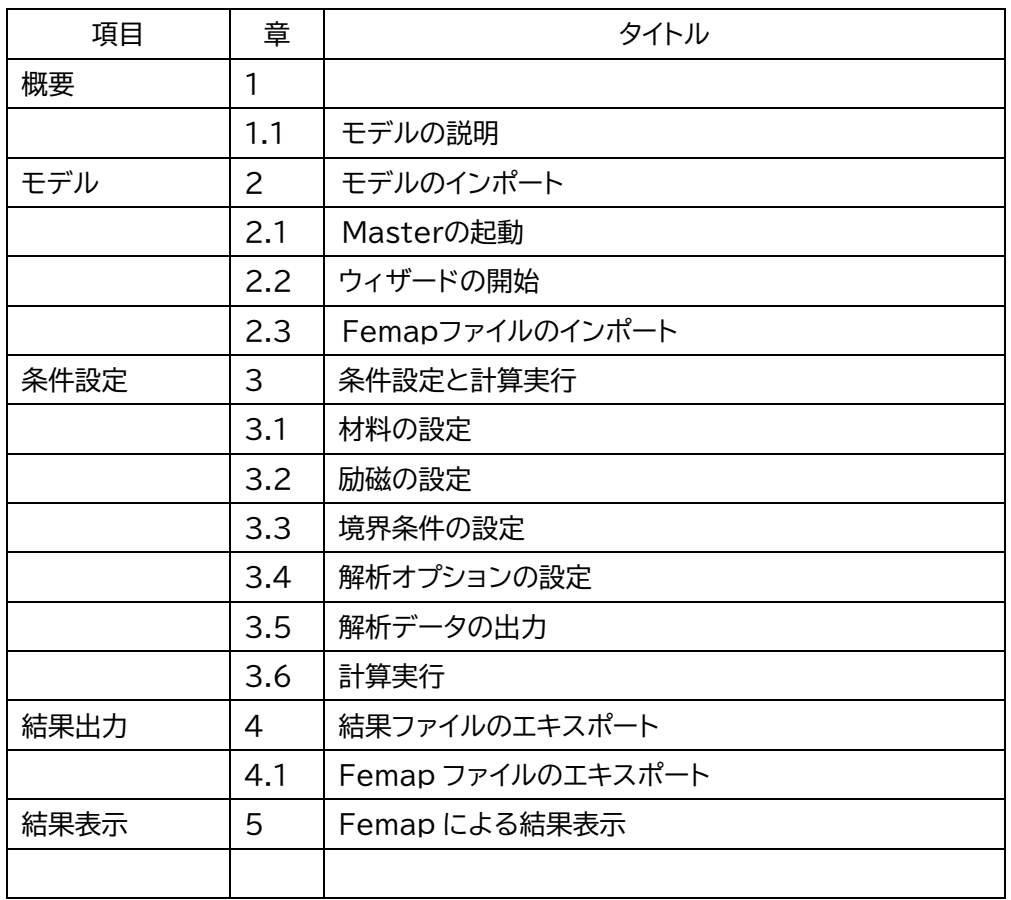

目次

Example22- Current distribution between electrodes

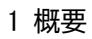

#### 電極間の導体に流れる静電流解析例です

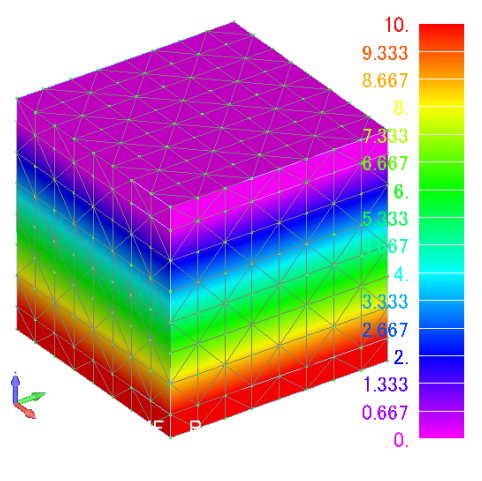

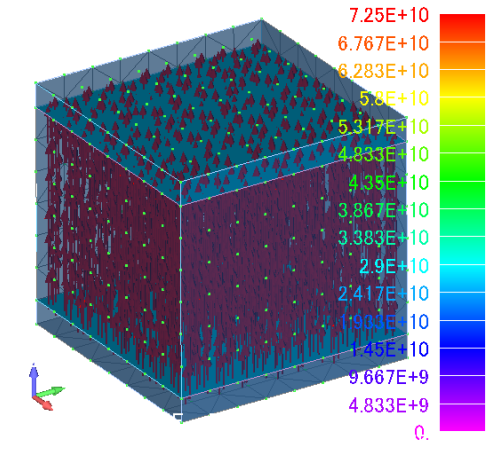

等電位線表示

1.1 モデルの説明

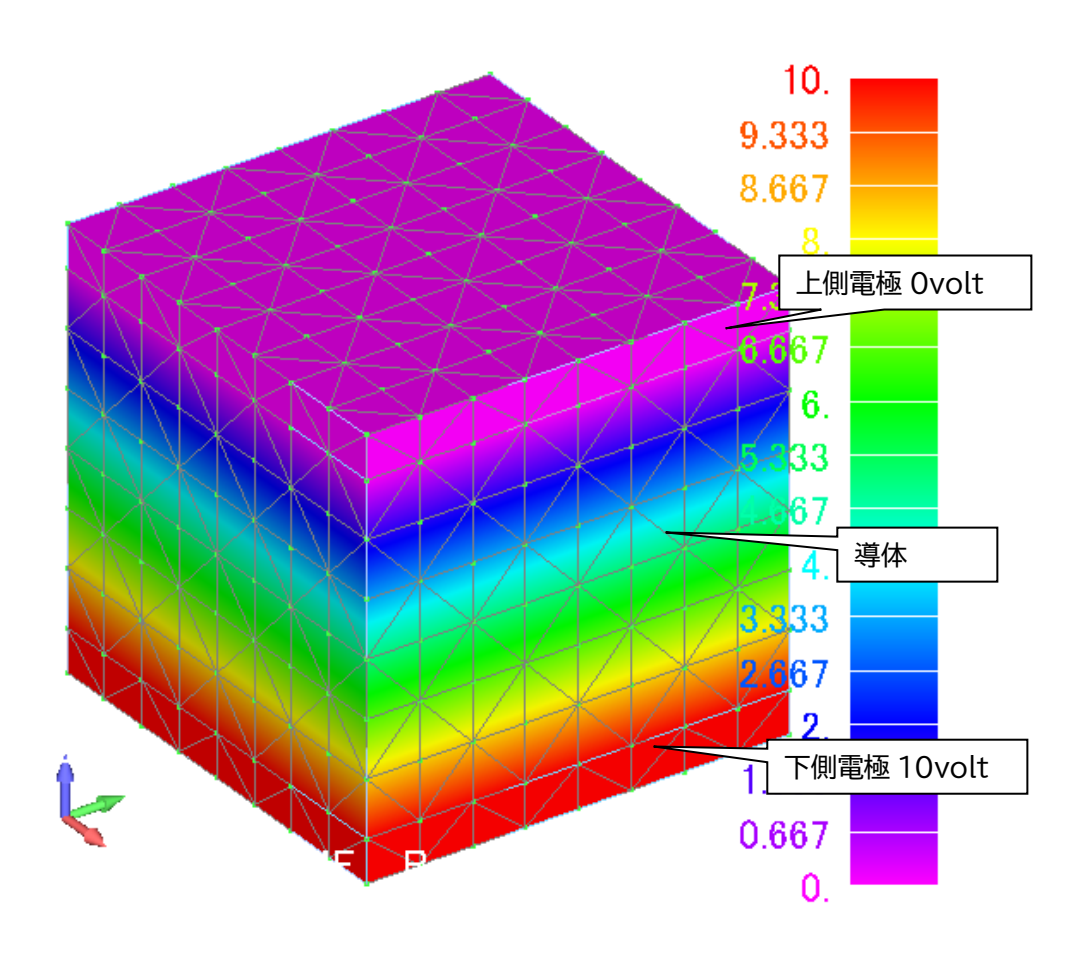

- 2 モデルのインポート
	- 2.1Master の起動

インストール時に作成されたデスクトップ上のアイコンをクリックして Master を立ち上げて ください。

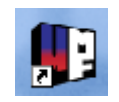

2.2 ウィザードの開始

作業ディレクトリを選択して、ウィザードに進んでください。

フォルダ:example/example22-静電流

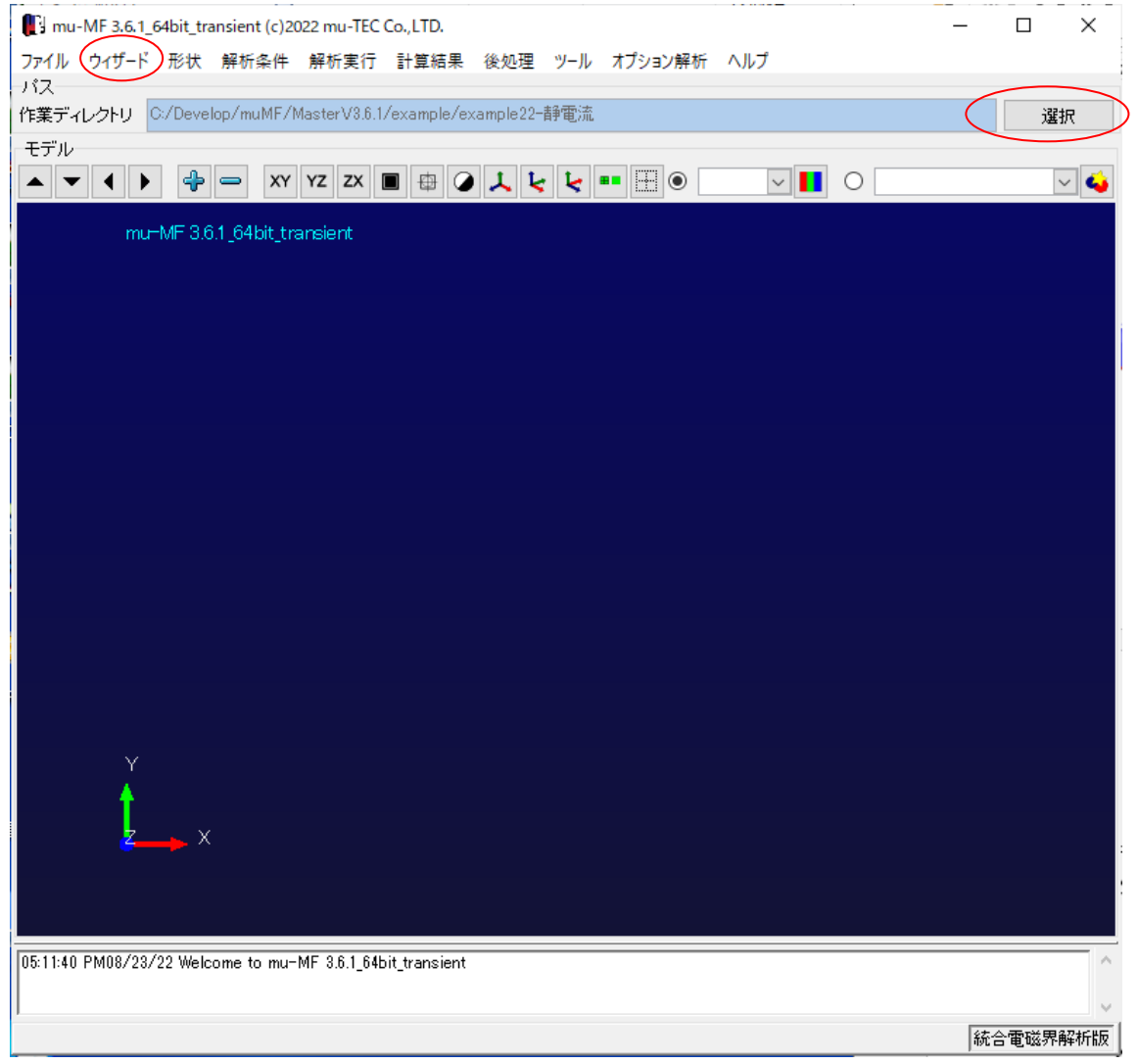

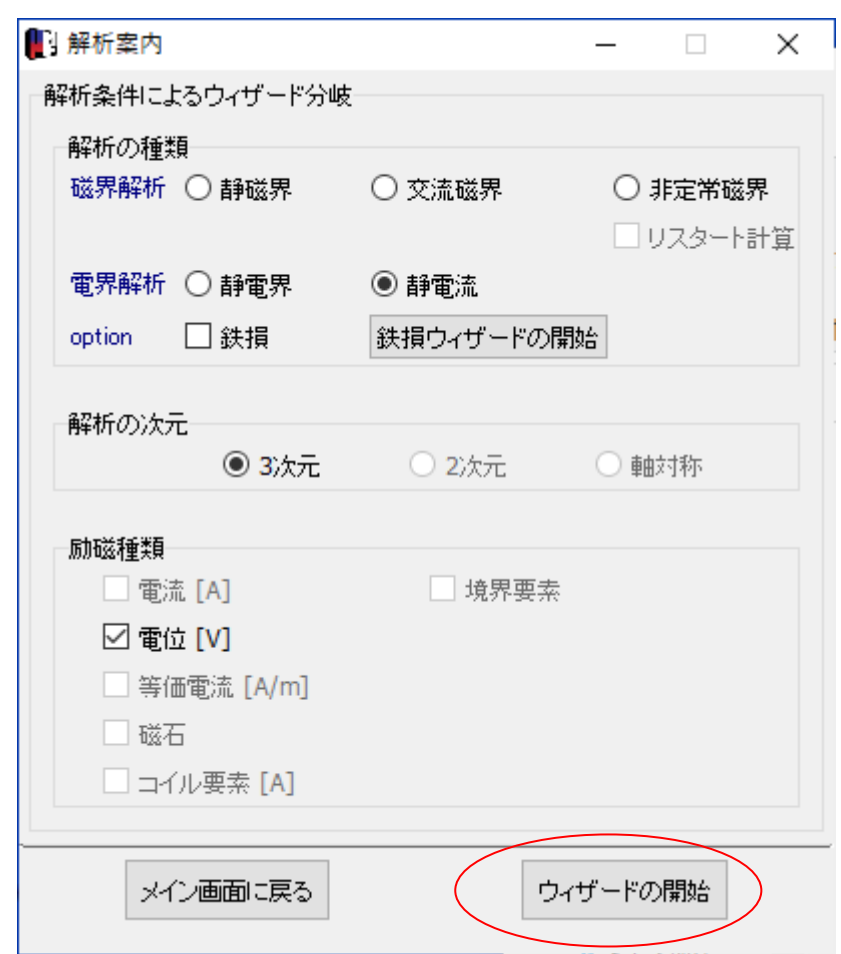

今回の解析は、静電流>3次元>電位の設定になります

2.3 Femap ファイルのインポート

メッシュデータはすでに Nastran 形式で作成されているとします(拡張子\*.dat) このファイルをインポートします ファイル名:es1.neu

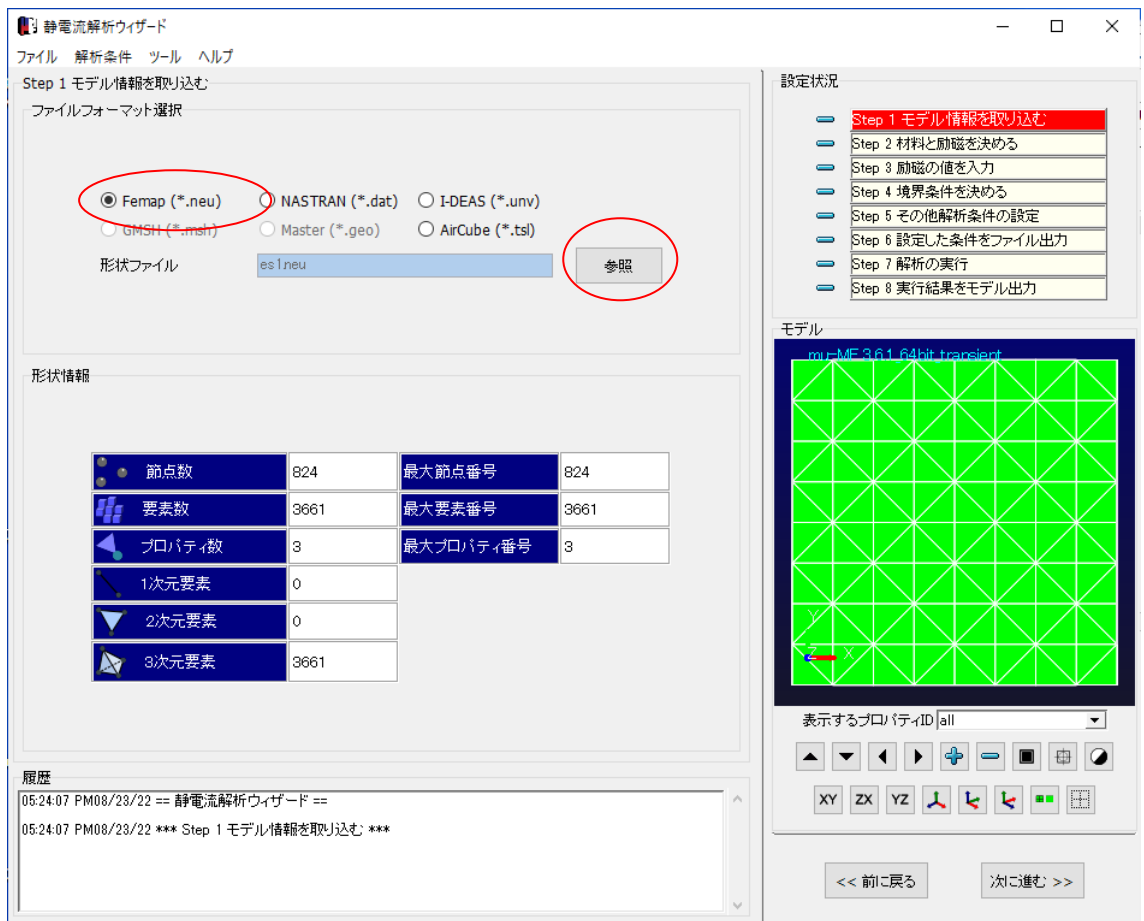

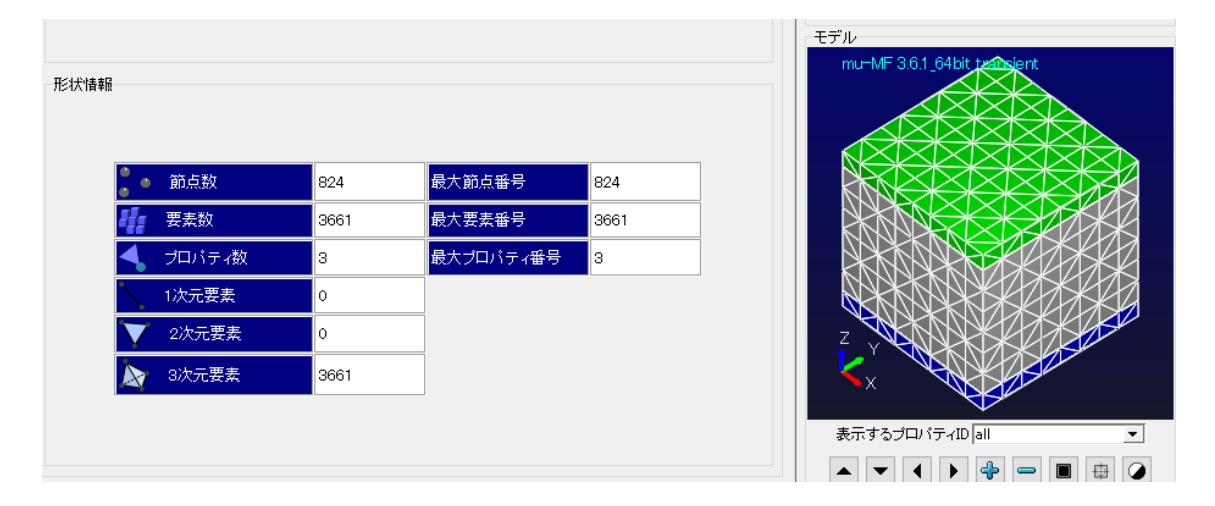

- 3 条件設定と計算実行
	- 3.1材料の設定

プロパティを以下のようにします

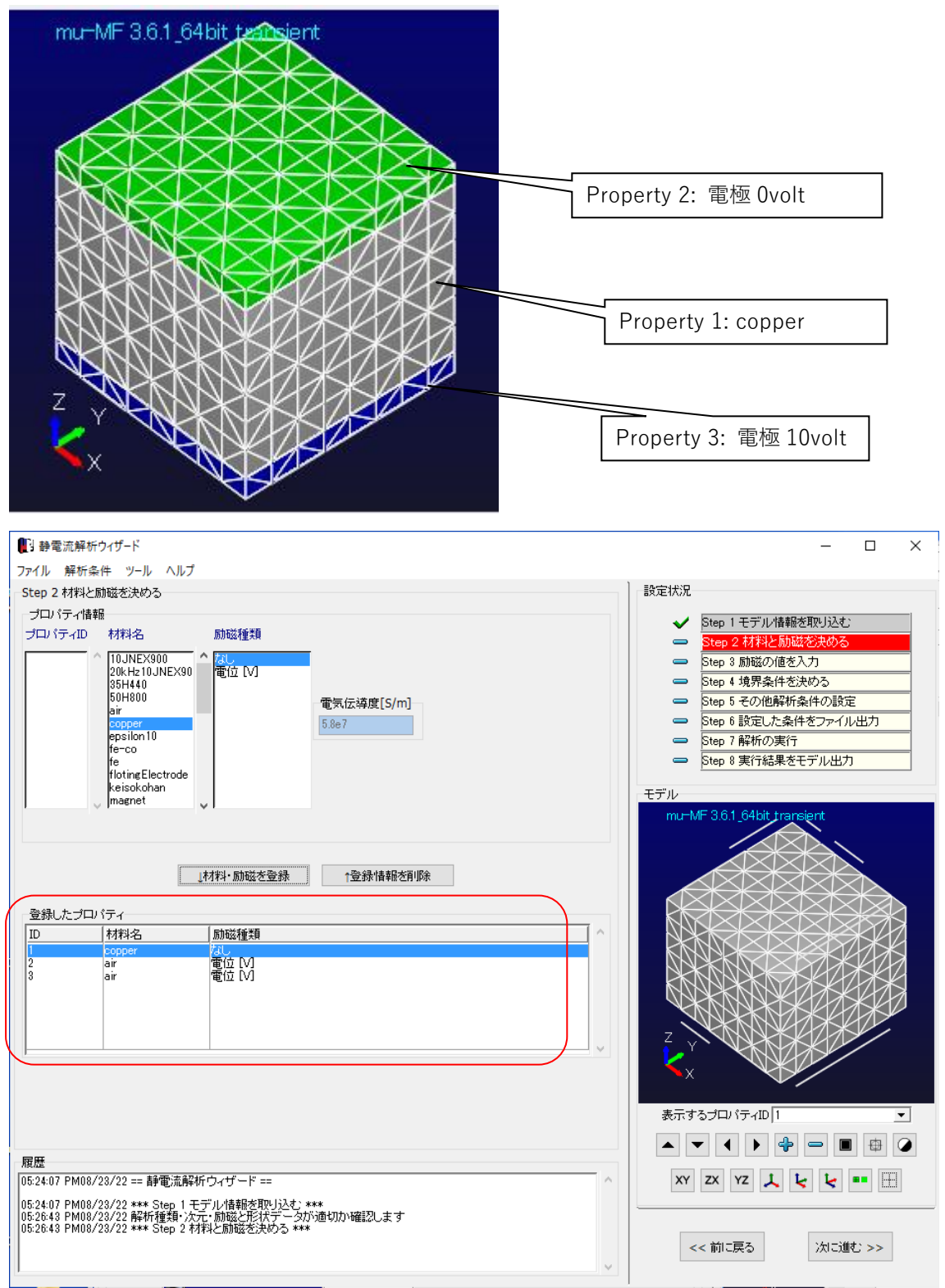

#### 3.2 励磁の設定

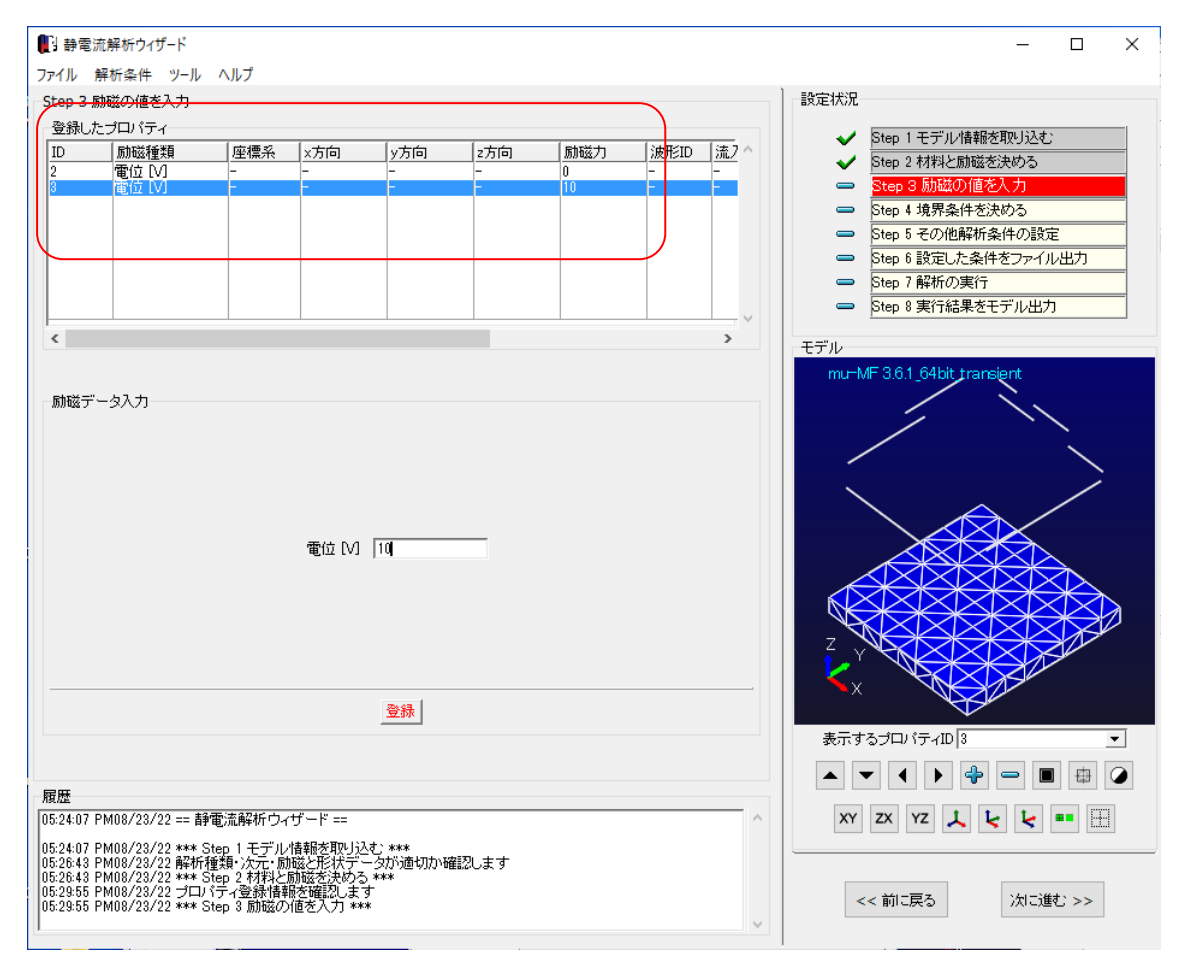

## 3.3 境界条件の設定

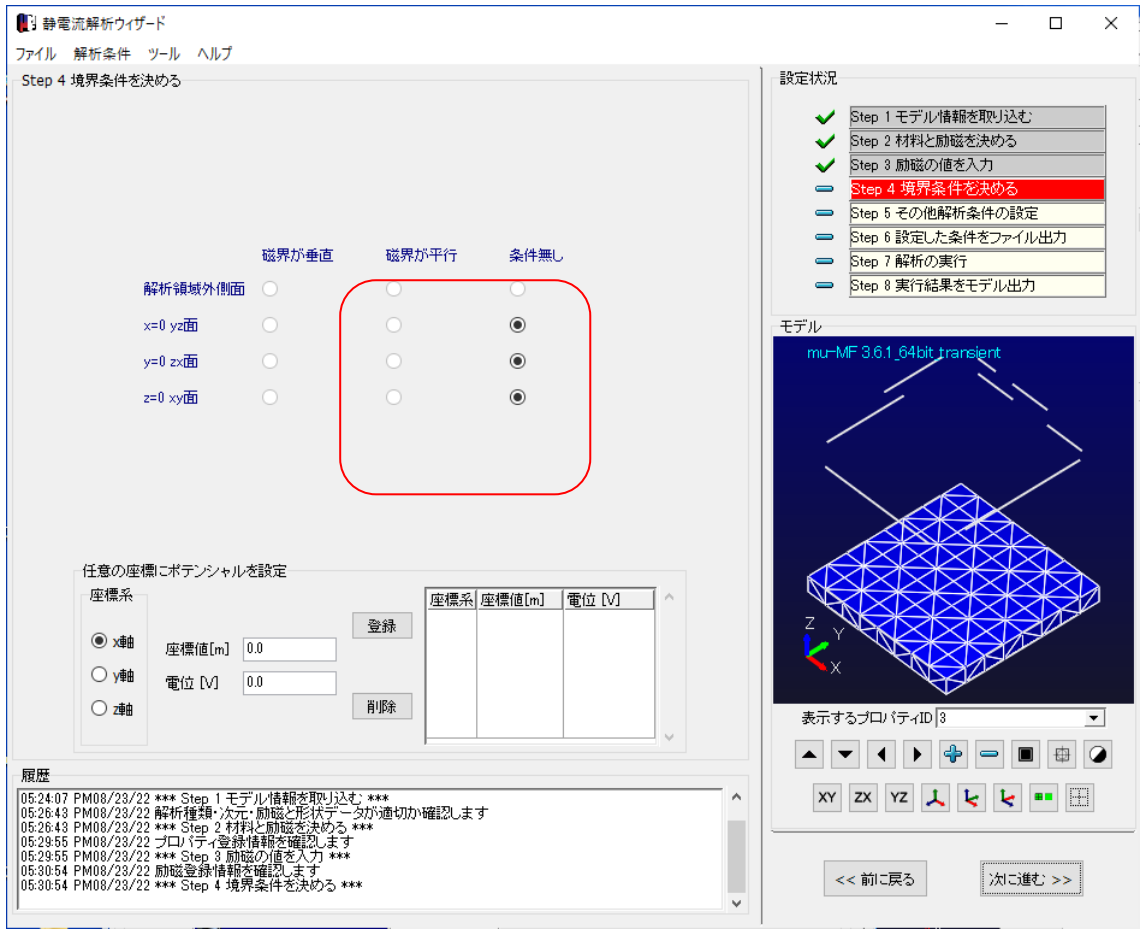

3.4 解析オプションの設定

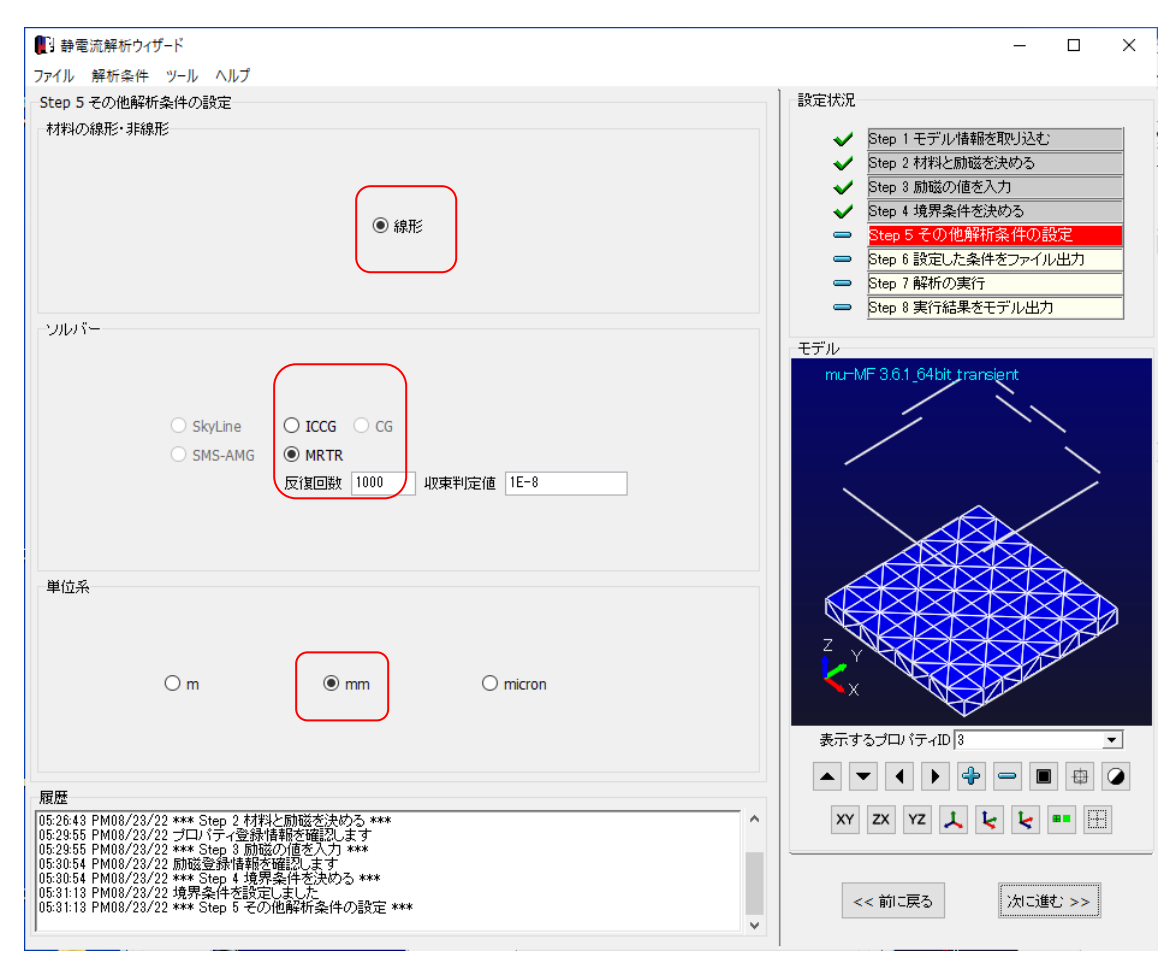

## 3.5 解析データの出力

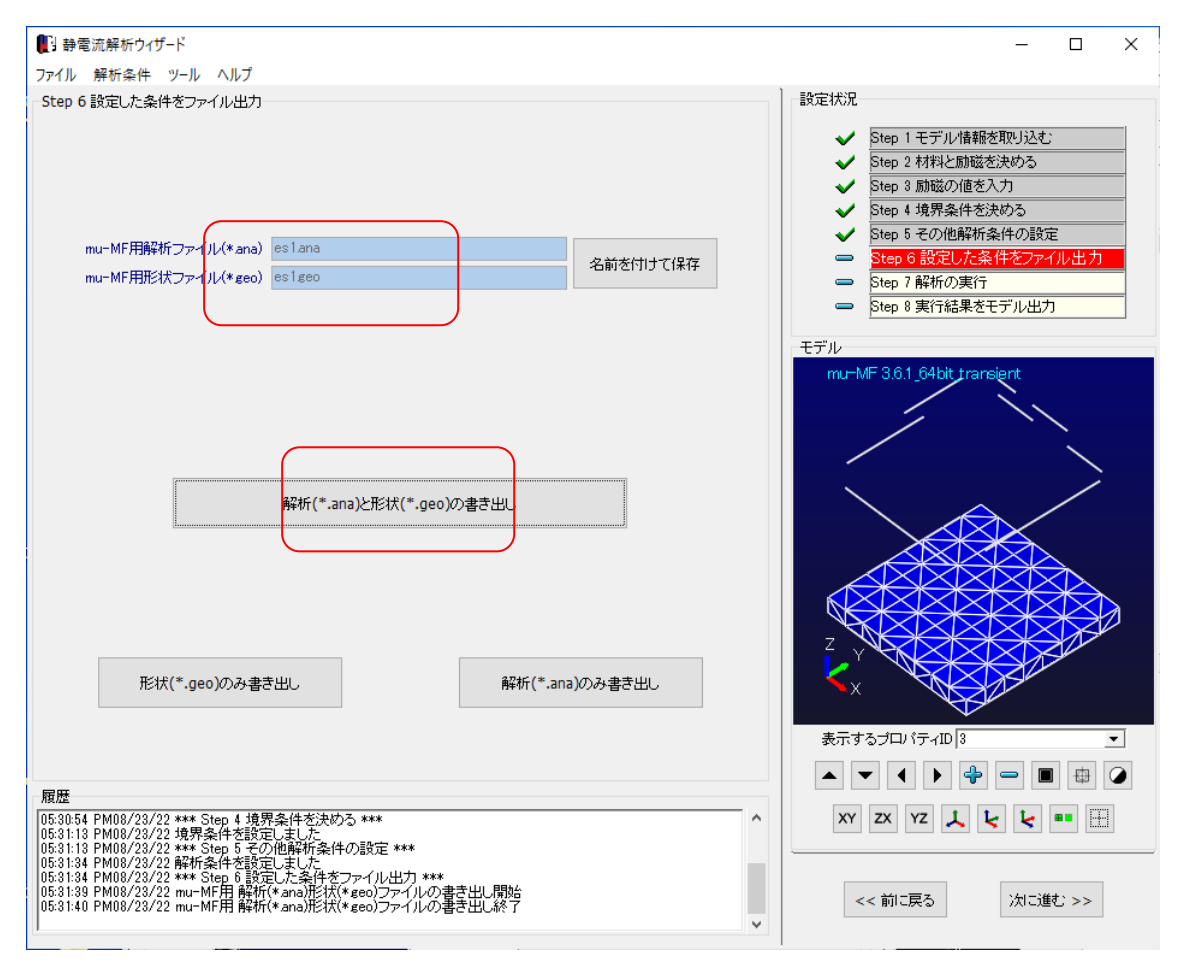

## 3.6 計算実行

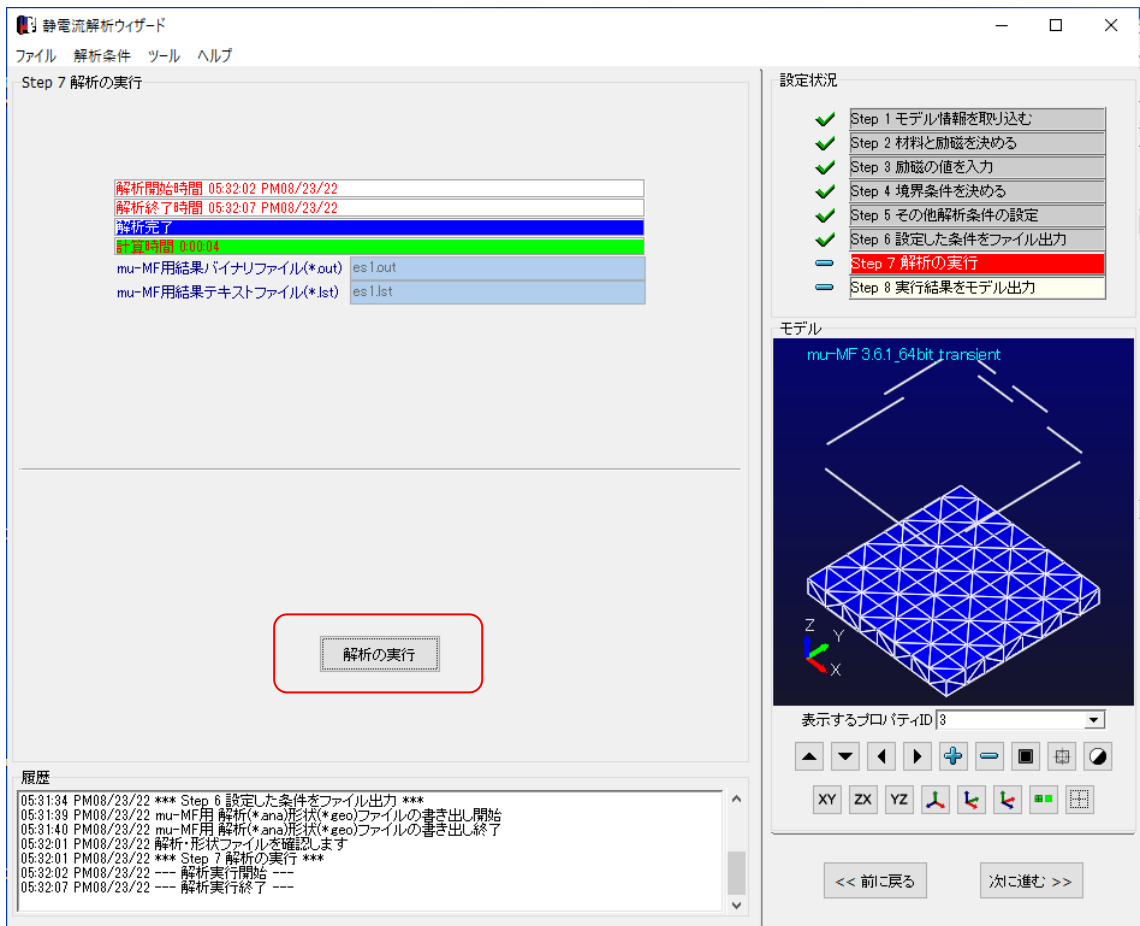

4 結果ファイルのエキスポート

4.1Femap ファイルのエキスポート

参照ボタンでファイル名を指定し、書き出します

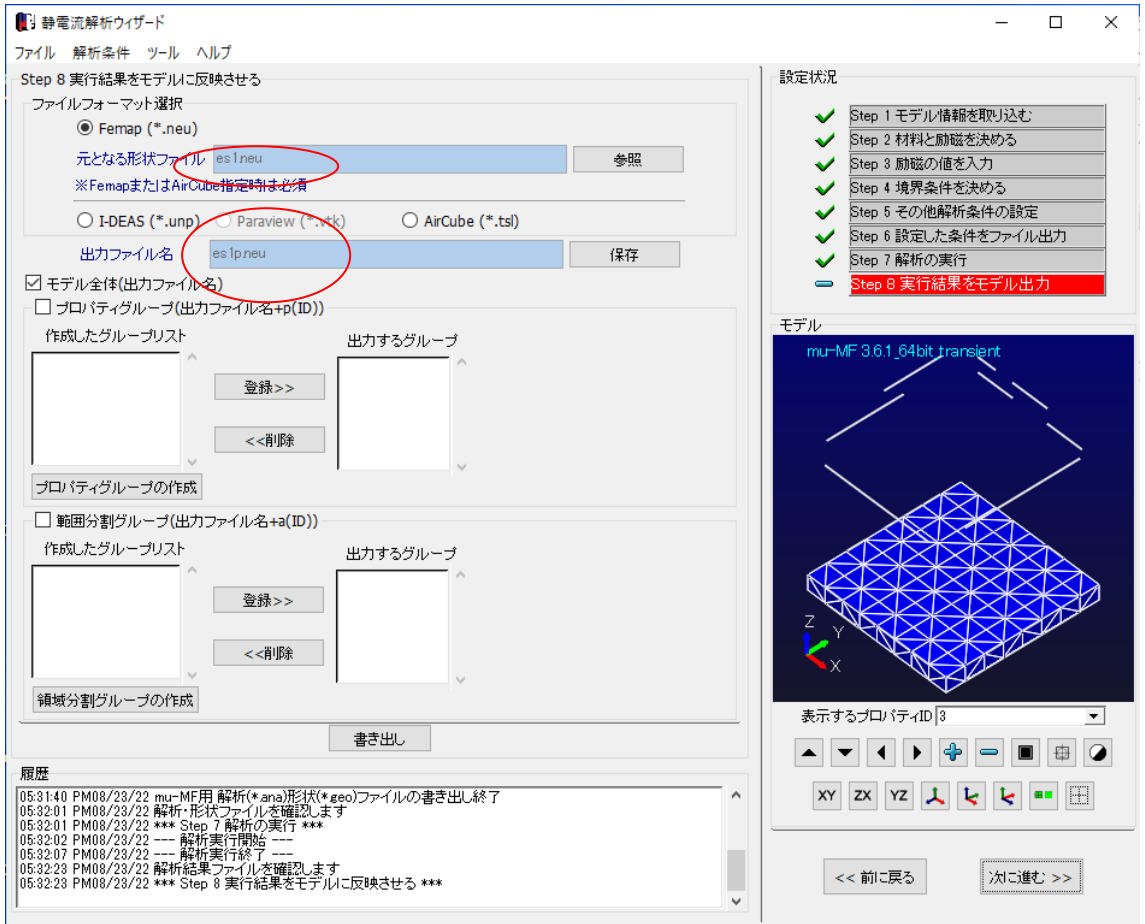

5 結果表示

#### Femap で表示します

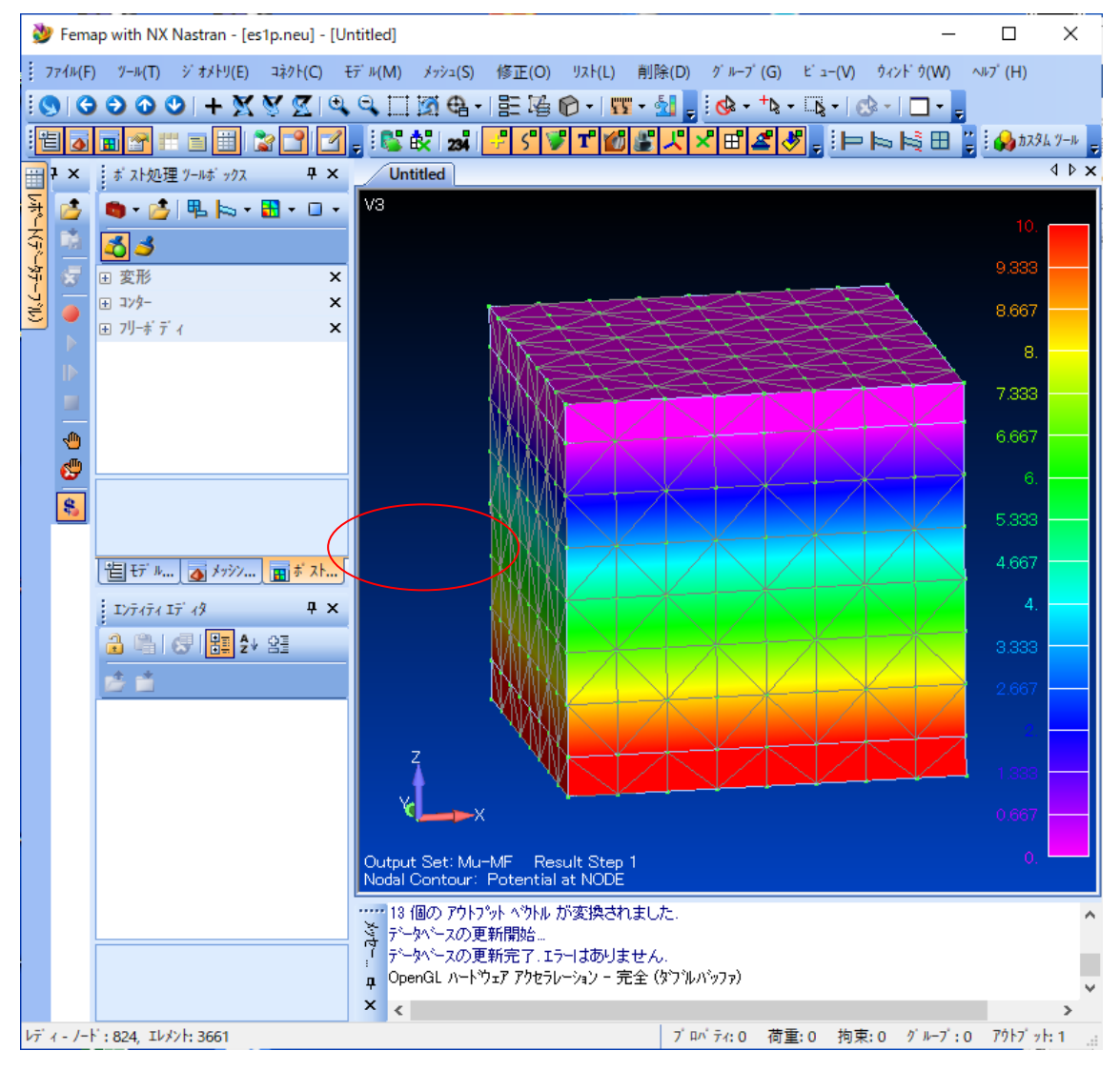